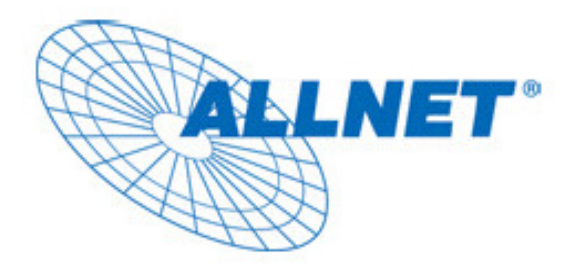

# EXPRESS-SETUP

# for

## ALLNET POWERLINE ETHERNET ADAPTER

# ALL168205

#### **PREFACE**

This document describes installation of the ALL168205 200Mbps PLC-Ethernet Bridge Network products. Please read this document before installing the product.

#### TO THE INSTALLER

**This publication contains the following sections:** 

- **Important safety instructions**
- The first thing you need to know before you begin to install
- **Product installation guide**
- **Specification**

## IMPORTANT SAFETY INSTRUCTIONS

This product is intended for connection to the AC power line. For installation instructions, refer to the Installation section. For removing the device, refer to the Unplug section. The following precautions should be taken when using this product.

- -Please read all instructions before installing and operating this product.
- $\bullet$ Please keep all instructions for later reference.
- $\bullet$ Please follow all warnings and instructions marked on the product.
- $\bullet$  **Unplug the AC coupler from the wall outlet before cleaning. Use a damp cloth for cleaning. DO NOT use liquid cleaners or aerosol cleaners.**
- $\bullet$ **DO NOT** operate this product near water.
- $\bullet$ This product should **never** be placed near or over a radiator, or heat register.
- $\bullet$ This product relies on the building's electrical installation for short-circuit (over current) protection.
- $\bullet$  Ensure that a fuse or circuit breaker **no larger than 120 VAC 15A or 240 VAC 6A** is used on the phase conductors (all current-carrying conductors).
- $\bullet$  **DO NOT** allow anything to rest on the product interconnect cords. **DO NOT** locate this product where people may walk on the cords.
- $\bullet$  Because the ALL168205 200Mbps PLC-Ethernet Bridge product sends data over the powerline, it is recommended that you plug directly into a power outlet. Do not plug the device into a UPS or power strip with surge protection. The ALL168205 200Mbps PLC-Ethernet Bridge product has its own power filter for protection against surges.
- $\bullet$  **Only** a qualified technician should service this product. Opening or removing covers may result in exposure to dangerous voltage points or other risks.
- $\bullet$  Unplug the AC coupler from the wall outlet and refer the product to qualified service personnel for the following conditions:
	- $\triangleright$  When the interconnect cords are damaged or frayed.
	- $\triangleright$  If liquid has been spilled into the product.
	- $\triangleright$  If the product has been exposed to rain or water.
	- $\triangleright$  If the product does not operate normally when the operating instructions are followed.
	- $\triangleright$  If the product exhibits a distinct change in performance.

### THE FIRST THING YOU NEED TO KNOW BEFORE YOU BEGIN TO INSTALL…

- 1. Before installing, make sure your PC meets these requirements for hardware installation:
- $\bullet$ **Microsoft Windows\* 98SE, ME, 2000 or XP OS**
- $\bullet$ **Pentium® 166 MHz processor, equivalent or higher**
- $\bullet$  **Resource on your PC** 
	- **At least one free Ethernet port for 200Mbps PLC-Ethernet Bridge**
- 2. Your PC must not be configured for another network. This means that:
- $\bullet$  **No network clients** except for Microsoft Network\*, Client for Netware\* Networks, or Microsoft Family Logon\* are installed
- $\bullet$  **No network services** except file and printer sharing for Microsoft Networks or Personal Web Server\* are installed
- $\bullet$  **No network protocols** except Microsoft's TCP/IP, IPX/SPX, NetBEUI, or Net BIOS support for IPX/SPX are installed

#### 3. Network installation requires two steps:

- 1. Install the ALL168205 200Mbps PLC-Ethernet Bridge
- 2. For each PC to be added to the network, repeat the process

#### 4. Check that you have the following parts for each PC on the network:

#### **Product installation guide For 200Mbps PLC-Ethernet Bridge:**

- 1. ALL168205 200Mbps PLC-Ethernet Bridge
- 2. Ethernet Cable (CAT 5)

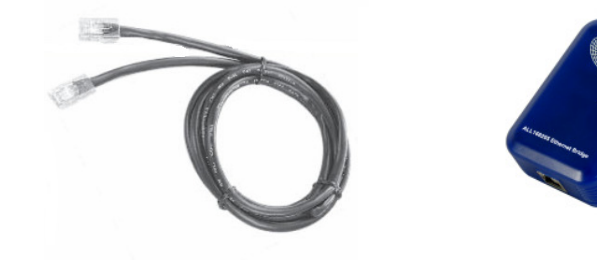

#### 5. Familiarize yourself with the Powerline device connections:

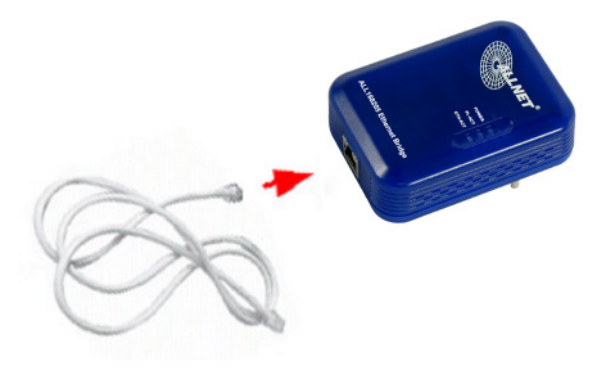

#### 6. Limitation of the PLC device:

To meet the safety regulation, the longest distance between powerline carrier devices will be limited at 100 meter and for in-house use only. More than 100 meter will cause the signal reduction or data loss.

## Product installation guide

#### **Important:**

**Do not plug the device into a power strip or surge protector because these devices may consist of filter and impair signal. Also avoid plugging the device right next to noisy sources such as cell phone charger, Halogen light, noisy desktop computer, vacuum cleaner, etc. Both cases result in poor transmission speed.** 

#### **To install for the PC local Powerline network**

- 1. Use the supplied Category 5 Ethernet cable to connect Ethernet Bridge and your PC's Ethernet port.
- 2. Plug the Ethernet Bridge to outlet.
- 3. The POWER LED indicator will light on after plugging.
- 4. You can repeat steps 1 and 2 for connecting as many other links depending on your needs.
- 5. The PL-ACT LED indicator starts blinking when the data communication proceeds on Powerline.
- 6. The ETH-ACT LED indicator starts blinking when the data communication proceeds on Ethernet.

#### **To share a xDSL or cable modem with Internet access service**

- 1. Connect one Ethernet Bridge to the broadband router
	- $\bullet$ Plug the Ethernet Bridge into an AC outlet.
	- $\bullet$  Plug the provided Ethernet cable into the RJ45 connector of the Bridge and plug the other end of the cable into an available Ethernet port of the Router.
- 2. Connect the other Ethernet Bridge(s) to the PC(s) to share the Internet access
	- $\bullet$ Plug the Bridge into an AC outlet.
	- $\bullet$  Plug the provided Ethernet cable into the RJ45 connector of the Bridge and plug the other end of the cable into Ethernet port on the PC.

#### **As wireless AP (Access Point) Extender**

- 1. Connect one Ethernet Bridge to the broadband router
	- $\bullet$ Plug the Bridge into an AC outlet.
	- $\bullet$  Plug the provided Ethernet cable into the RJ45 connector of the Bridge and plug the other end of the cable into an available Ethernet port of the Router.
- 2. Connect the other Ethernet Bridge to the AP
	- $\bullet$ Plug the Bridge into an AC outlet.
	- $\bullet$  Plug the provided Ethernet cable into the RJ45 connector of the Bridge and plug the other end of the cable into the Ethernet port on the AP.

# Specification

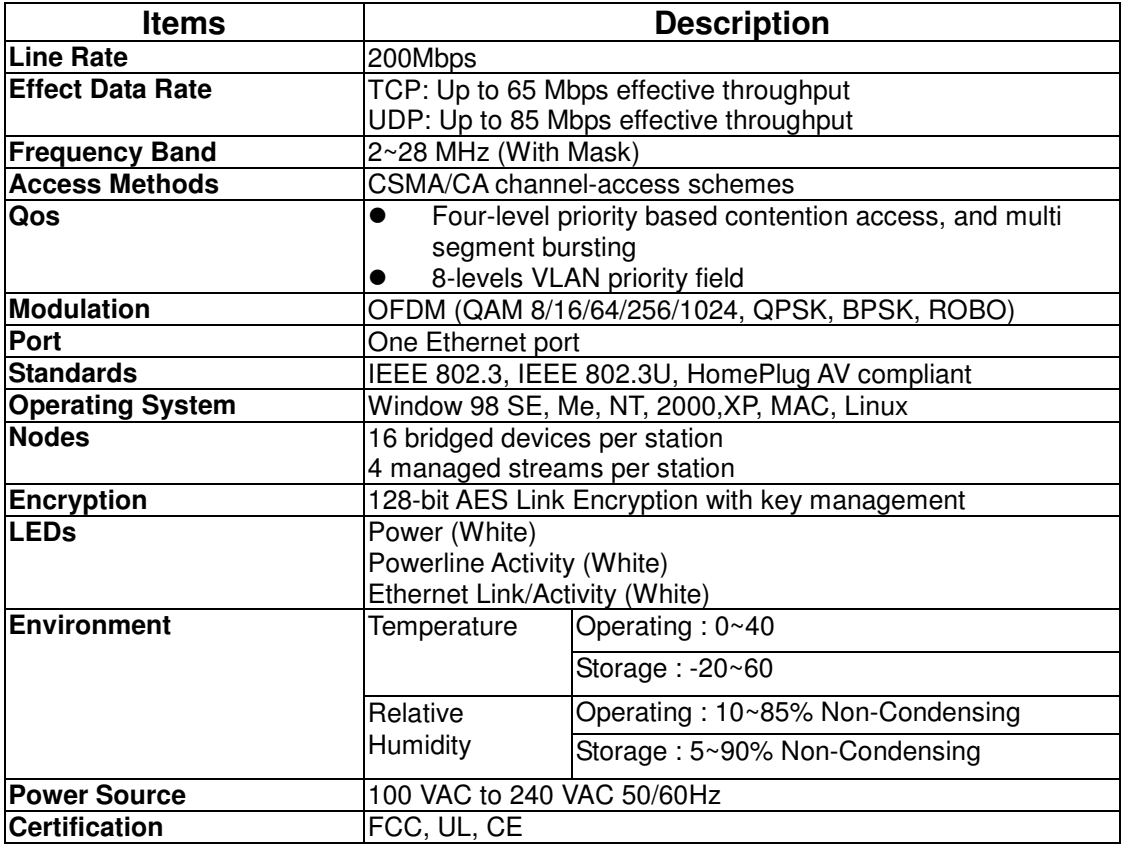

### **LEDs**

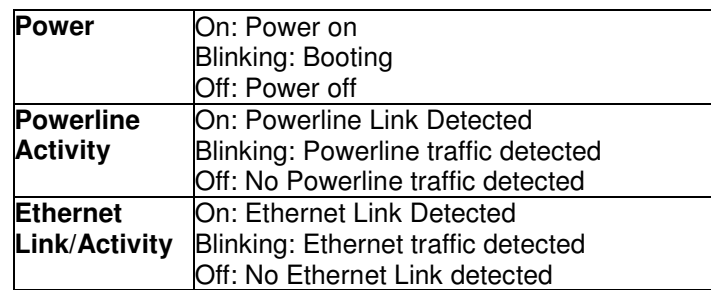

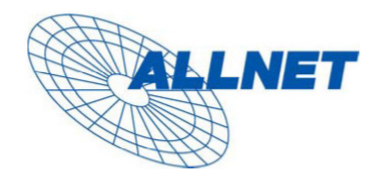

Germering, 05.02.07

#### **EC** --- Declaration of conformity

For the following equirement:

#### **Powerline Bridge Device**

#### ALL168205 (200 Mbps PLC Ethernet Bridge)

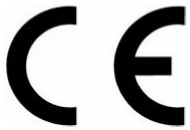

The safety advice in the documentation accompanying the products shall be obeyed. The conformity to the above directive is indicated by the CE sign on the device.

The ALLNET ALL168205 (200 Mbps PLC Ethernet Bridge) conforms to the Council Directives of 73/23/EEC and Amendment Directive of 93/68/EEC.

This equipment meets the following conformance standards:

EMI: EN 55022 :1998 +A1 :2000+A2 :2003

EMS: EN 55024 :1998 +A1 :2001+A2 :2003 IEC 61000-4-2 :1995+A1 :1998+A2 :2000 IEC 61000-4-3 :2002+A1 :2002 IEC 61000-4-4 :1995+A1 :2000+A2 :2001 IEC 61000-4-6 :1996+A1 :2000

EN 60950-1:2001

This equipment is intended to be operated in all countries.

This declaration is made by

ALLNET Computersysteme GmbH Maistr. 2 82110 Germering

and can be downloaded from http://www.allnet.de/ce-certificates/.